# **Table of Contents**

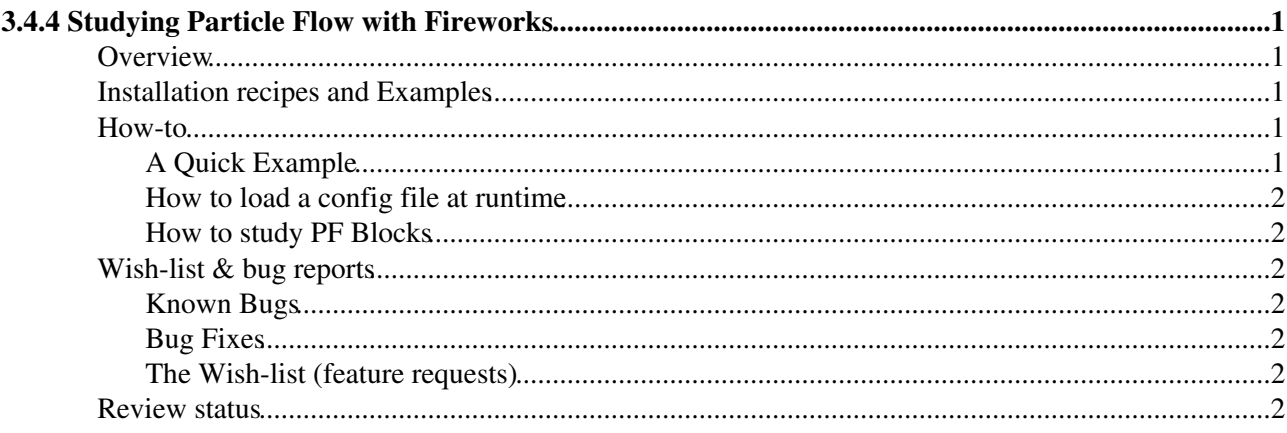

# <span id="page-1-0"></span>**3.4.4 Studying Particle Flow with Fireworks**

#### Complete:

This page is under construction. An archive of an older version is found in [https://twiki.cern.ch/twiki/bin/view/CMSPublic/ParticleFlowFireWorks?rev=27][in this page]].

### <span id="page-1-1"></span>**Overview**

This page explains how to set up an experimental version of [Fireworks,](https://twiki.cern.ch/twiki/bin/view/CMSPublic/WorkBookFireworks) to study the particle flow reconstruction. This version of [Fireworks](https://twiki.cern.ch/twiki/bin/view/CMSPublic/WorkBookFireworks) can be used to create a display of the particles created by the particle flow algorithm:

- PFCandidates
- PFJets

In addition to this, you can also use a modified version of [Fireworks](https://twiki.cern.ch/twiki/bin/view/CMSPublic/WorkBookFireworks) which is designed to help you understand how the particle flow algorithm identifies and reconstructs particles, using the following inputs:

- ECAL and HCAL rechits
- PFClusters
- Tracks, with their extrapolated position in the calorimeters
- PFBlocks

### <span id="page-1-2"></span>**Installation recipes and Examples**

You can find the latest recipes to install [FireWorks](https://twiki.cern.ch/twiki/bin/edit/CMSPublic/FireWorks?topicparent=CMSPublic.ParticleFlowFireWorks;nowysiwyg=1) [here.](https://twiki.cern.ch/twiki/bin/view/CMSPublic/WorkBookFireworks) You can also find the instructions on how to run [FireWorks](https://twiki.cern.ch/twiki/bin/edit/CMSPublic/FireWorks?topicparent=CMSPublic.ParticleFlowFireWorks;nowysiwyg=1) [there.](https://twiki.cern.ch/twiki/bin/view/CMSPublic/WorkBookFireworks)

### <span id="page-1-3"></span>**How-to**

#### <span id="page-1-4"></span>**A Quick Example**

You can quickly run a sample dataset. In this workbook we'll be using CMSSW\_10\_2\_X data. Follow the instructions for installation [here](https://twiki.cern.ch/twiki/bin/view/CMSPublic/WorkBookFireworks). Do not forget to install the header files. For Mac OS Mojave, you'd have to download the package, install the header files and then run the hdiutil attach command.

```
open /Library/Developer/CommandLineTools/Packages/macOS_SDK_headers_for_macOS_10.14.pkg
hdiutil attach fireworks-9.4-1.highsierra.sparseimage 
cd /Volumes/Fireworks/
./cmsShow data.root
```
At the top of the window, you can change navigate the different event by changing the event number. There is also a filter field that allows you to select for example events with muons whose transverse momentum is greater than 20 [GeV.](https://twiki.cern.ch/twiki/bin/edit/CMSPublic/GeV?topicparent=CMSPublic.ParticleFlowFireWorks;nowysiwyg=1) You can click on the filter button and type in the event filter expression as "\$Muons.pt()>20". If you apply "\$Tracks.pt()>1\$", you will see that only 9 out of the 15 events are left.

At the left side of the window you should see a summary of the object collections that are shown on the event display. You can check and uncheck the tick boxes to control which collections get displayed. You can also click on the "Add collection" in order to display more collections not currently shown.

The different viewing windows show the rho-z, rho-phi, and eta-phi projections. Once you are happy with the configurations, you have the option to save the images by clicking on the information button.

#### <span id="page-2-0"></span>**How to load a config file at runtime**

In the main interface go to *File* and select *Load Configuration* OR, press **Ctrl** and **l** simultaneously. In the new window navigate to, and then open the desired config file (e.g. *pflow.fwc* or *pflow\_algo.fwc*).

#### <span id="page-2-1"></span>**How to study PF Blocks**

In order to study the PF Block objects clearly it's best if you don't display them at the same time as the PF Clusters and/or PF Tracks. Use the collection controller on the left hand side of the main [Fireworks](https://twiki.cern.ch/twiki/bin/view/CMSPublic/WorkBookFireworks) window in order to change a collections visibility. This is done by either ticking or un-ticking the box at the side of the relevant collection. In this case, you should un-tick the boxes by the side of "PF Tracks", "PF Cluster - ECAL" and "PF Cluster - HCAL" when displaying PF Block objects.

The visibility options are changed because drawing conflicts occur if the aforementioned objects are displayed together i.e. objects will overlap and it will become difficult to select/view any one in particular.

# <span id="page-2-2"></span>**Wish-list & bug reports**

This section is used to list bugs that are currently known as well as features that we are currently working towards getting implemented.

#### <span id="page-2-3"></span>**Known Bugs**

- Some of the track objects aren't extrapolated far enough to reach the endcaps
- Ecal Rechit display in PF Rho Phi view isn't updated correctly after a filter is applied
- If PFBlock's are displayed with PFTrack and/or PFCluster objects then object overlap may occur. This will make it difficult to select between these objects. See the How-to for information on studying PFBlocks.

#### <span id="page-2-4"></span>**Bug Fixes**

This is a list of known bugs that can be fixed if you use the second installation recipe and compile the source code acquired from cvs.

#### <span id="page-2-5"></span>**The Wish-list (feature requests)**

-- [ColinBernet](https://twiki.cern.ch/twiki/bin/view/Main/ColinBernet) - 08-Feb-2011

# <span id="page-2-6"></span>**Review status**

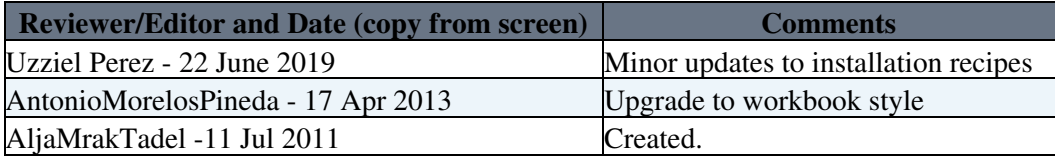

Detailed comments 17-Apr-2013 Hide

Upgrade to workbook style, A.Morelos,17-Apr-2013

Responsible: [AljaMrakTadel](https://twiki.cern.ch/twiki/bin/view/Main/AljaMrakTadel) Last reviewed by: [AntonioMorelosPineda](https://twiki.cern.ch/twiki/bin/edit/Main/AntonioMorelosPineda?topicparent=CMSPublic.ParticleFlowFireWorks;nowysiwyg=1) - 17 Apr 2013

This topic: CMSPublic > ParticleFlowFireWorks Topic revision: r34 - 2019-10-22 - CiliciaUzzielPerez

**Copyright &© 2008-2019 by the contributing authors. All material on this T**TWiki collaboration platform is the property of the contributing authors. Ideas, requests, problems regarding TWiki? [Send feedback](https://cern.service-now.com/service-portal/search.do?q=twiki)